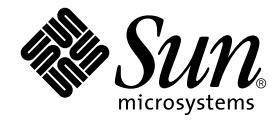

# Sun Enterprise™ 10000 Dynamic Reconfiguration ユーザーマニュアル

Sun Microsystems, Inc. 4150 Network Circle Santa Clara, CA 95054 U.S.A.

Part No. 816-4642-10 2002 年 5 月, Revision A

コメントの宛先: docfeedback@sun.com

#### Copyright 2002 Sun Microsystems, Inc., 4150 Network Circle, Santa Clara, California 95054 U.S.A. All rights reserved.

本製品およびそれに関連する文書は著作権法により保護されており、その使用、複製、頒布および逆コンパイルを制限するライセンスのも とにおいて頒布されます。サン・マイクロシステムズ株式会社の書面による事前の許可なく、本製品および関連する文書のいかなる部分 も、いかなる方法によっても複製することが禁じられます。

本製品の一部は、カリフォルニア大学からライセンスされている Berkeley BSD システムに基づいていることがあります。UNIX は、 X/Open Company Limited が独占的にライセンスしている米国ならびに他の国における登録商標です。本製品のフォント技術を含む第三者 のソフトウェアは、著作権法により保護されており、提供者からライセンスを受けているものです。

本製品は、株式会社モリサワからライセンス供与されたリュウミン L-KL (Ryumin-Light) および中ゴシック BBB (GothicBBB-Medium) の フォント・データを含んでいます。

本製品に含まれる HG 明朝 L と HG ゴシック B は、株式会社リコーがリョービイマジクス株式会社からライセンス供与されたタイプフェー スマスタをもとに作成されたものです。平成明朝体 W3 は、株式会社リコーが財団法人 日本規格協会 文字フォント開発・普及センターから ライセンス供与されたタイプフェースマスタをもとに作成されたものです。また、HG 明朝 L と HG ゴシック B の補助漢字部分は、平成明 朝体W3 の補助漢字を使用しています。なお、フォントとして無断複製することは禁止されています。

Sun、Sun Microsystems、AnswerBook2、docs.sun.com、Sun Enterprise、Sun Ultra、OpenBoot、UltraSPARC は、米国およびその他の国 における米国 Sun Microsystems, Inc. (以下、米国 Sun Microsystems 社とします) の商標もしくは登録商標です。サンのロゴマークおよび Solaris は、米国 Sun Microsystems 社の登録商標です。すべての SPARC 商標は、米国 SPARC International, Inc. のライセンスを受けて使用 している同社の米国およびその他の国における商標または登録商標です。SPARC商標が付いた製品は、米国 Sun Microsystems 社が開発し たアーキテクチャーに基づくものです。

OPENLOOK、OpenBoot、JLE は、サン・マイクロシステムズ株式会社の登録商標です。

ATOK は、株式会社ジャストシステムの登録商標です。ATOK8 は、株式会社ジャストシステムの著作物であり、ATOK8 にかかる著作権そ の他の権利は、すべて株式会社ジャストシステムに帰属します。ATOK Server/ATOK12 は、株式会社ジャストシステムの著作物であり、 ATOK Server/ATOK12 にかかる著作権その他の権利は、株式会社ジャストシステムおよび各権利者に帰属します。

本書で参照されている製品やサービスに関しては、該当する会社または組織に直接お問い合わせください。

OPEN LOOK および Sun Graphical User Interface は、米国 Sun Microsystems 社が自社のユーザーおよびライセンス実施権者向けに開発し ました。米国 Sun Microsystems 社は、コンピュータ産業用のビジュアルまたは グラフィカル・ユーザーインタフェースの概念の研究開発 における米国 Xerox 社の先駆者としての成果を認めるものです。米国 Sun Microsystems 社は米国 Xerox 社から Xerox Graphical User Interface の非独占的ライセンスを取得しており、このライセンスは米国 Sun Microsystems 社のライセンス実施権者にも適用されます。

#### Federal Acquisitions: Commercial Software—Government Users Subject to Standard License Terms and Conditions.

本書は、「現状のまま」をベースとして提供され、商品性、特定目的への適合性または第三者の権利の非侵害の黙示の保証を含みそれに限 定されない、明示的であるか黙示的であるかを問わない、なんらの保証も行われないものとします。

本書には、技術的な誤りまたは誤植のある可能性があります。また、本書に記載された情報には、定期的に変更が行われ、かかる変更は本 書の最新版に反映されます。さらに、米国サンまたは日本サンは、本書に記載された製品またはプログラムを、予告なく改良または変更す ることがあります。

本製品が、外国為替および外国貿易管理法 (外為法) に定められる戦略物資等 (貨物または役務) に該当する場合、本製品を輸出または日本国 外へ持ち出す際には、サン・マイクロシステムズ株式会社の事前の書面による承諾を得ることのほか、外為法および関連法規に基づく輸出 手続き、また場合によっては、米国商務省または米国所轄官庁の許可を得ることが必要です。

原典*: Sun Enterprise 10000 Dynamic Reconfiguration User Guide* Part No: 816-3627-10 Revision A

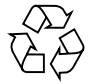

Please Recycle

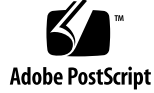

#### Sun Enterprise 10000 SSP の帰属

本ソフトウェアの著作権は、カリフォルニア大学、米国サン・マイクロシステムズ、そのほか、関係する個人または組織が所有します。個 別ファイルに権利の放棄が明示されていない限り、本ソフトウェアに関係するあらゆるファイルには、下記条件が適用されます。

作者は、既存の著作権告知文があらゆるコピーに留められること、また告知文がそのまま頒布版に含まれることを条件に、いかなる目的で も本ソフトウェアおよび関連文書を使用、複製、変更、修正、頒布、ライセンスすることを許可します。この条件を満たす限り、使用にあ たり、書面による合意、ライセンスの付与、使用料の支払いは必要ありません。本ソフトウェアに加えられた修正部分の著作権は、その適 用を受ける各ファイルの先頭ページに新しい条件を明記する限り、その作者が所有するものとし、ここに規定されているライセンス条件に 従う必要はありません。

作者が次に記す損害の可能性について事前の通知を受けていたとしても、作者および頒布元は、本ソフトウェア、その関連文書、またその 派生物を使用することによって生じた直接、間接、特別、付随、結果損害についていかなる個人または組織にも責任を負いません。

作者および頒布元は、商品性、特定の目的への適合性、侵害行為がないことの黙示の保証を含めて、いかなる保証も行いません。本ソフト ウェアは「現状のままのもの」として提供されており、作者および頒布元は、保守、サポート、アップデート、機能強化、修正を提供する 義務を負いません。

#### Federal Acquisitions: Commercial Software—Government Users Subject to Standard License Terms and Conditions.

本ソフトウェア、scotty は、TCP/IP ネットワークに関する情報を取得するための、いくつかの特殊なコマンドからなる、簡単なtd インタ プリタです。Copyright (c) 1993, 1994, 1995, J. Schoenwaelder, TU Braunschweig, Germany,Institute for Operating Systems and Computer Networks. この著作権告知文があらゆるコピーに付記されることを条件に、いかなる目的でも、無料で本ソフトウェアおよびその関連文書 を使用、複製、修正、頒布することを許可します。Braunschweig 大学は、本ソフトウェアの目的適合性についていかなる表明もしませ ん。本ソフトウェアは、黙示および明示的な保証無しに「現状のまま」で提供されます。

# 目次

はじめに ix

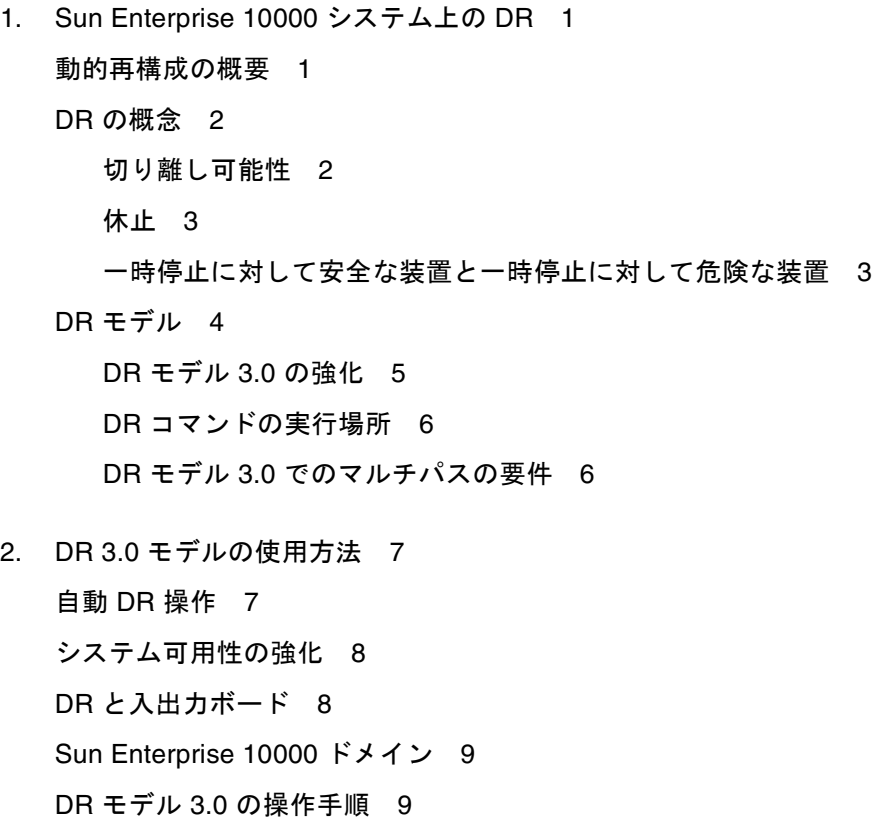

プラットフォーム情報の表示 9

デバイス情報の表示 10 ボードの接続 12 ボードの切り離し 13 ボードの移動 13 システムボードの交換 14

A. DRのエラーメッセージ 17 この付録の利用方法 17 エラータイプ別リンク 17 SSP エラーメッセージ 18 ドメインエラーメッセージ 21 DCS エラーメッセージ 21 DR ドライバエラーメッセージ 24 プラグインエラーメッセージ 30

索引 33

# 表目次

- 表 A-1 SSP 関連のエラーメッセージ 18
- 表 A-2 DCS エラーメッセージ 21
- 表 A-3 DR ドライバエラーメッセージ 24
- 表 A-4 プラグインエラーメッセージ 30

# はじめに

このマニュアルでは、Dynamic Reconfiguration (DR: 動的再構成) 機能について説明 しています。DR を使用すれば、オペレーティングシステムを動作させたまま、動的 システムドメインへボードを論理的に接続したり、動的システムドメインからボード を論理的に切り離すことができます。

# お読みになる前に

このマニュアルは、UNIX® システム、特に Solaris™ オペレーティング環境について 十分な知識を持ったシステム管理者を対象に記述しています。UNIX システムの詳細 については、システムに添付されている Solaris のユーザーマニュアルや管理者用のマ ニュアルをお読みください。また、UNIX システム管理者のトレーニングの受講も検 討してください。

# マニュアルの構成

このマニュアルは、以下の章で構成されています。

第 1 章では、DR 機能の概要を説明しています。

第 2 章では、DR 3.0 モデルの情報と操作手順について説明します。

付録 A には、SSP が生成するエラーメッセージとドメイン上で発生するエラーメッ セージをリストします。

# UNIX コマンド

このマニュアルには、基本的な UNIX のコマンドについての説明も、システムの停 止や起動、デバイスの設定などの手順についての説明も含まれていません。システム に付属しているその他のソフトウェアマニュアルを参照してください。

# 書体と記号について

表 P-1 このマニュアルで使用している書体と記号

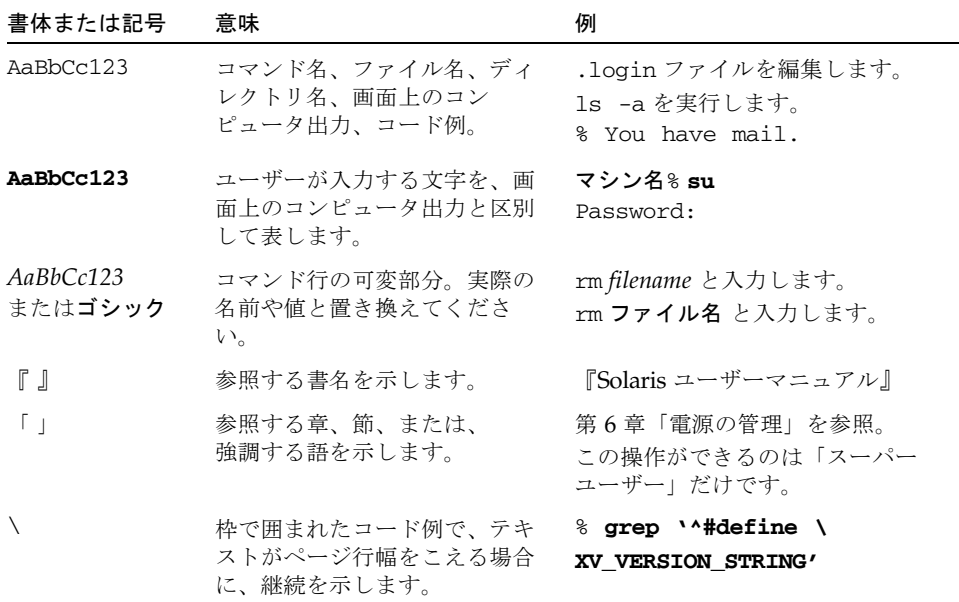

# シェルプロンプトについて

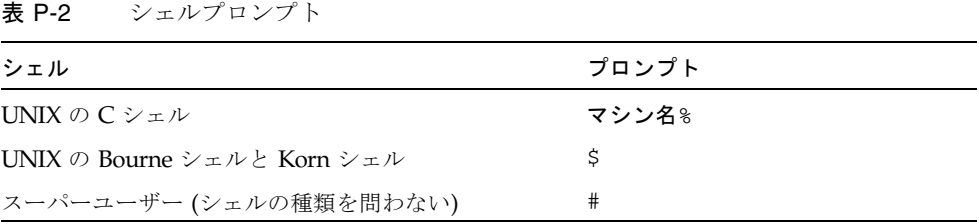

# 関連マニュアル

表 P-3 関連マニュアル

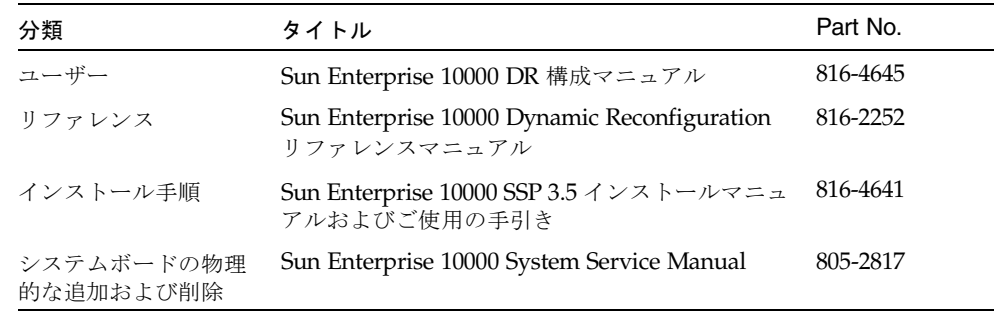

# コメントをお寄せください

弊社では、マニュアルの改善に努力しており、お客様からのコメントおよびご忠告を お受けしております。コメントは下記宛に電子メールでお送りください。

docfeedback@sun.com

電子メールの表題にはマニュアルの Part No. (816-4642-10) を記載してください。

なお、現在日本語によるコメントには対応できませんので、英語で記述してくださ  $\mathbf{V}^{\chi^0}$ 

## 第1章

## Sun Enterprise 10000 システム上の **DR**

この章では、Dymanic Reconfiguration (DR: 動的再構成) とその機能について説明し ています。また、Sun Enterprise 10000 システム上で使用可能な 2 種類の DR モデル について説明します。

# 動的再構成の概要

DR ソフトウェアは、Solaris オペレーティング環境に付属しています。この DR ソフ トウェアにより、システムのボードを安全に取り外し/取り付けて、ボードを動的に 再構成することができます。Solaris オペレーティング環境を動作させながら、動的 システムドメイン (このマニュアルでは簡単にドメインと呼びます) 内で実行されて いるユーザープロセスの中断を最小限に抑えて DR 操作を行います。

DR を使用して以下のことが行えます。

- ボードの取り付けまたは取り外しの際に、システムアプリケーションの中断を最 小限に抑えます。
- デバイスに故障となる兆候が見られたとき、故障によってオペレーティングシス テムがクラッシュする前に、ドメインからそのデバイスを削除して、使用不可に します。
- ドメイン内にある各ボードの稼動状態を表示します。
- Solaris オペレーティング環境をドメイン内で動作させたまま、ドメインを再構成 します。
- システムを停止させることなく、システムボードをホットスワップすることがで きます。

ドメインがシステムボードを使用している場合は、先にそのボードをシステムから切 り離してから、ボードの電源を切断し、取り外してください。新しいシステムボード またはアップグレードしたシステムボードを取り付け、ボードの電源を投入すると、 そのボードをドメインに接続することができます。

addboard(1M)、moveboard(1M)、deleteboard(1M)、showusage(1M) といった DR の自動化 (ADR) コマンドを使用すると、System Service Processor (SSP) から DR 操作を行うことができます。

## DR の概念

この節では、Sun Enterprise 10000 システムを対象とした一般的な DR の概念を説明 しています。

### 切り離し可能性

ある装置が切り離し可能であるためには、以下の条件を満たしている必要がありま す。

- デバイスドライバが DDI DETACH に対応していること
- 重要な資源が冗長であるか、または代替パスからアクセス可能であること。CPU およびメモリーバンクは、重要な冗長資源にすることができます。また、代替パ スを使用してアクセスできる重要な資源としては、たとえばディスクドライブが あります。

ボードには、ボードの資源を移動できないため、切り離せないものもあります。たと えば、ドメインにボードが 1 枚しかない場合は、そのボードを切り離すことはできま せん。また、起動ドライブを制御しているボードも切り離せません。ボードの代替パ スがない場合は、以下の対処方法があります。

- 別のボードにディスクチェーンを追加する。この追加によって二次ボードを切り 離すことができます。
- その装置に対して2枚目のボードを経由して2つ目のパスを追加する。このよう にすると、2 つ目のディスクチェーンへのアクセス手段を失うことなく、ボードを 切り離すことができます。

注 – デバイスの切り離しが可能かどうか明確でない場合には、購入先にお問い合わ せください。

### 休止

常時メモリー (Open Boot™ PROM またはカーネルメモリー) を搭載したシステム ボードの構成解除を操作している間に、オペレーティング環境は短時間の間一時停止 します。この状態をオペレーティング環境の休止と呼びます。構成解除操作の重大な 局面では、ドメイン上のすべてのオペレーティング環境および装置の動作を停止する 必要があります。

休止できるようになるためには、オペレーティング環境は、すべてのプロセス、 CPU、装置の動作を一時停止する必要があります。休止できなかった場合、オペレー ティング環境は失敗の理由を表示します。この理由には、オペレーティング環境に よって一時停止できなかったデバイスが含まれる場合もあります。一般的に、処理の 中断を行えなくしている原因は一時的なものです。

注 – スレッドやリアルタイム処理の実行が、休止に影響を与えることはありませ  $h_n$ 

## 一時停止に対して安全な装置と一時停止に対して 危険な装置

DR 操作によりオペレーティング環境の動作が一時停止するとき、オペレーティング 環境に接続しているデバイスドライバもすべて一時停止する必要があります。ドライ バを一時停止 (および、停止後の再開) できないと、DR 操作は失敗します。

一時停止に対して安全な装置は、オペレーティング環境が休止しているときにメモ リーアクセスやシステム割り込みを行いません。オペレーティング環境の休止 (一時 停止・再開) に対応しているドライバは、一時停止に対して安全なドライバです。ま た、このようなドライバは、一時停止要求が行われたとき、そのドライバが管理する 装置が開いていても、要求が正常に完了するまで、装置はメモリーへアクセスしない ことを保証します。一方、一時停止に対して危険な装置とは、オペレーティング環境 が休止しているときでも、メモリーアクセスやシステム割り込みを許可する装置で す。

DR 3.0 操作では、ngdr.conf ファイルに保存されている一時停止に対して危険なド ライバのリストを使用し、DR 操作中に、一時停止に対して危険な装置がメモリーへ アクセスしたり、オペレーティング環境に割り込みを行ったりしないようにしていま す。この危険なドライバのリストは、ngdr.conf ファイルにしか保存されず、ま た、リストのエントリは以下の形式となります。

unsupported-io-drivers="*driver1*","*driver2*","*driver3*";

第 1 章 Sun Enterprise 10000 システム上の DR **3**

DR はオペレーティング環境の一時停止を準備するときにこのリストを読み込みます ので、メモリーコンポーネントの構成を解除することができます。DR が一時停止に 対して危険なドライバのリストから、動作中のドライバを見つけると、DR 操作を中 止してエラーメッセージを表示します。このメッセージには、動作中の危険なドライ バのIDが含まれます。以下の作業のいずれか、または組み合わせた作業を行うことに より、装置の使用を手動で解除する必要があります。

- 装置を使用する処理を終了させる
- modunload(1M) コマンドを使用して、ドライバの読み込みを解除する
- 装置によっては、ケーブルの接続を外す

装置の使用を解除したら、DR 操作をやり直すことができます。

注 – デバイスが一時停止に対して安全かどうか明確でない場合には、購入先にお問 い合わせください。

# DR モデル

Sun Enterprise 10000 システムで使用可能な DR モデルには 2 種類あります。DR モ デル 2.0 を「従来型 DR」、DR モデル 3.0 を「次世代 DR」と呼ぶことがあります。 Solaris 9 オペレーティング環境で動作する DR は DR 3.0 だけです。次の表は DR の 各モデル (2.0 および 3.0) をサポートする Solaris オペレーティング環境のバージョン と SSP ソフトウェアの組み合わせを示しています。

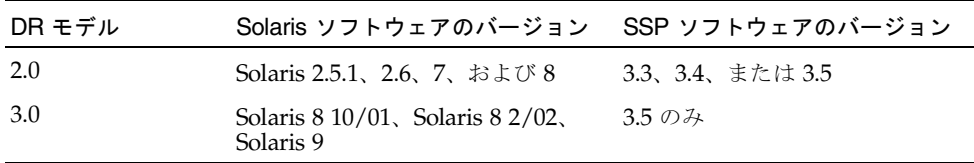

ドメイン内で同時に複数の DR モデルを動作させることはできません。動作中の DR のバージョンを調べるには、domain\_status -m のコマンドを使用します (このコ マンドは、SSP ソフトウェアのバージョン 3.5 のみで有効です)。DR のコマンドを実

を実行するときには、その前に必ず DR モデルを確認してください。 domain\_status(1M) の実行例を以下に示します。「DR-MODEL」欄に、動作中のモ デルが示されます。

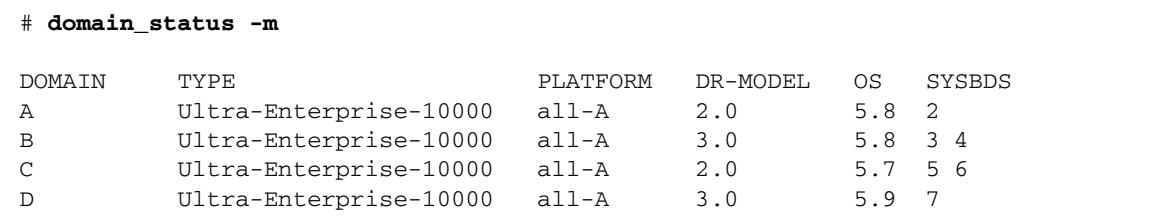

上記の表示から、ドメイン A は DR モデル 2.0 を使用して Solaris 8 ソフトウェア (OS 5.8) を実行、ドメイン B は DR モデル 3.0 を使用して Solaris 8 ソフトウェアを実 行、ドメイン C は DR モデル 2.0 を使用して Solaris 7 ソフトウェア (OS 5.7) を実 行、ドメイン D は DR モデル 3.0 を使用して Solaris 9 (OS 5.9) を実行していること がわかります。

各モデルで実行可能なコマンドは限定されていますので、サポートされていないコマ ンドを実行すると、コンソールにエラーメッセージが表示されます。

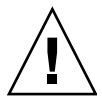

注意 – Solaris 8 10/01 オペレーティング環境が動作しているドメインで DR をモデ ル 3.0 に切り替える場合には、事前に SSP ソフトウェアをバージョン 3.5 にアップグ レードする必要があります。旧バージョンの SSP は DR 3.0 をサポートしていませ  $h_{\circ}$ 

DR 2.0 の使い方についての詳細は、『Sun Enterprise 10000 Dynamic Reconfiguration ユーザーマニュアル』 (Part No. 816-2251-10) を参照してください。 DR 3.0 の使い方についての詳細は、このマニュアルの 7 ページの「DR 3.0 モデルの 使用方法」を参照してください。

## DR モデル 3.0 の強化

DR モデル 3.0 は、DR モデル 2.0 から以下の点を強化しています。

- DR モデル 3.0 は、RCM (Reconfiguration Coordination Manager) と連携して、ア プリケーションとの統合を深めるフレームワークを提供します。
- DR モデル 3.0 は、IPMP を使用したネットワークマルチパスに対応しています。

第 1 章 Sun Enterprise 10000 システム上の DR **5**

## DR コマンドの実行場所

DR の操作は、System Service Processor (SSP) から SSP のコマンド (addboard(1M)、moveboard(1M)、deleteboard(1M)、rcfgadm(1M)、および showdevices(1M)) を使用するか、ドメインから cfgadm(1M) コマンドを使用して 行うことがきます。

## DR モデル 3.0 でのマルチパスの要件

DR モデル 3.0 のドメイン上でマルチパスを使用するには、IPMP (Solaris 8 オペレー ティング環境で提供される IP マルチパスソフトウェア) と、MPxIO ソフトウェア (Solaris カーネルアップデートパッチ 111412-02、111413-02、111095-02、 111096-02、111097-02 に付属) を実行してください。

## 第 2 章

# DR 3.0 モデルの使用方法

この章では、バージョン 3.5 の SSP ソフトウェアと Solaris オペレーティング環境 (Solaris 8 10/01、Solaris 8 2/02、または Solaris 9) が動作している Sun Enterprise 10000 システムで、DR モデル 3.0 を使用する方法について説明します。

DR モデル 3.0 は、dcs(1M) (ドメイン構成サーバー) を使って DR 操作を制御しま す。DR モデル 3.0 では、addboard(1M)、deleteboard(1M)、moveboard(1M) な どの DR の自動化 (ADR) コマンドを使用することができます。DR モデル 3.0 には、 さらに次のコマンドもあります。

- showdevices(1M) コマンドはデバイスの使用状態を表示します (詳細について は、 10 ページの「デバイス情報の表示」を参照)。
- rcfgadm(1M) ドメイン上の接続点の状態を表示します (詳細については cfgadm\_sbd(1M) も参照)。
- cfgadm(1M) ドメイン上の接続点の状態を表示します (詳細については cfgadm\_sbd(1M) も参照)。

注 – DR モデル 2.0 の使用方法についての詳細は、『Sun Enterprise 10000 Dynamic Reconfiguration (DR) ユーザーマニュアル』 (Part No. 816-2252-10) を参照してくだ さい。

# 自動 DR 操作

自動 DR 操作により、ユーザーが指示を与えなくても、アプリケーションは自動的に DR 操作を実行することができます。この自動操作は、DR 操作を向上させるフレー ムワークにより実現しています。このフレームワークでは、RCM (Reconfiguration Coordination Manager) と、sysevent と呼ばれるシステムイベントファシリティを 採用しています。RCM は、アプリケーションごとに読み込み可能なモジュールに対 して、コールバック用に登録できます。このコールバックは、DR 操作前の準備タス ク、DR 操作中のエラー回復、および DR 操作後のクリーンアップを実行します。ア

プリケーションは、sysevent ファシリティにより、各種通知システムイベントを登 録することができます。自動 DR 用フレームワークは RCM およびシステムイベント ファシリティとインタフェースして、リソースの構成を解除する前にアプリケーショ ンに対して通知を行い、アプリケーションが使用しているリソースを自動的に解放さ せ、そのリソースがドメインに構成された時点で新しいリソースを捕捉させます。

注 – 自動 DR と DR の自動化 (ADR) は異なる機能です。

RCM についての詳細は、「Solaris 8 10/01 Update Collection - Japanese」の 『Solaris 8 のシステム管理 (追補)』を参照してください。

# システム可用性の強化

DR 機能により、システムの動作を停止させることなく、システムボードをホットス ワップすることができます。DR 操作を行って、故障したシステムボード上のリソー スをドメインから構成を解除しますので、システムボードをシステムから取り外すこ とが可能です。Solaris オペレーティング環境が動作している状態で、修理済みの ボードまたは交換用のボードをドメイン内に組み込むことができます。DR は、組み 込まれたボードのリソースをドメインに構成します。

# DR と入出力ボード

入出力デバイスを搭載したシステムボードを実装したり、取り外す場合は注意が必要 です。ボードのデバイスをすべて閉じ、ファイルシステムをすべてマウント解除して からでないと、入出力デバイスを搭載したボードを取り外すことはできません。

入出力デバイスを実装したボードを一時的にドメインから削除し、再度、ドメインへ 組み入れる場合、入出力デバイスを実装した他のボードをドメインへ追加する前なら ば、最初のボードの再構成は不要です。このような場合、ボードのデバイスへのデバ イスパスは変更されません。ただし、入出力デバイスを実装したボードを削除し、入 出力デバイスを実装した別のボードを追加し、その後に最初のボードを再度組み込む 場合は、最初のボードのデバイスへのパスが変更されてしまうため、再構成が必要で す。

# Sun Enterprise 10000 ドメイン

Sun Enterprise 10000 システムを複数のドメインに分け、そのドメイン内にシステム ボード、およびボードに接続する CPU、メモリーチップ、CompactPCI カードなど のコンポーネントを入れることができます。各ドメインはハードウェアパーティショ ンと電気的に分離されていますので、いずれかのドメインでハードウェアまたはソフ トウェアの障害が発生しても、システム内の他のドメインに影響を与えないようにし ています。

# DR モデル 3.0 の操作手順

この節では、DR モデル 3.0 のコマンドの使用方法について説明します。以下の手順 について説明します。

- 9ページの「プラットフォーム情報の表示」
- 10 ページの「デバイス情報の表示」
- 12 ページの「ボードの接続」
- 13 ページの「ボードの切り離し」
- 13ページの「ボードの移動」
- 14 ページの「システムボードの交換」

## プラットフォーム情報の表示

指定のドメインへのボードの接続、別のドメインへの移動、または指定ドメインから の削除といった操作を行う前に、domain\_status(1M) コマンドを使用してこれらの 操作に必要なドメイン名とボード番号を調べることができます。

```
▼ プラットフォーム情報を表示する
```
● domain\_status(1M) コマンドを使用して、ドメイン情報を表示します。

% **domain\_status -m**

domain\_status に -m オプション (SSP 3.5 のみで有効) を指定して実行すると、以 下の例に示すように、ドメイン名、動作している DR モデル、ドメイン内のボード数 が表示されます。

### % **domain\_status -m**

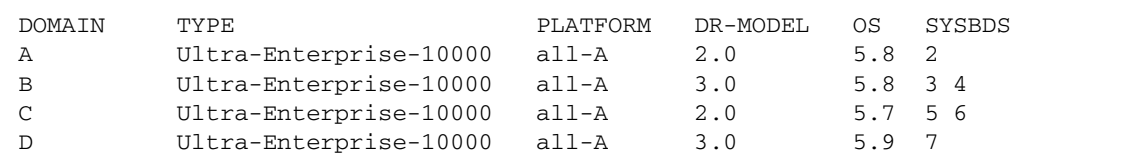

## デバイス情報の表示

DR 操作を行う前に showdevices(1M) コマンドを使用すると、デバイスを削除する 場合に特に必要なデバイス情報を表示することができます。

## ▼ デバイス情報を表示する

% **showdevices -v -d A**

上記のコマンドを実行すると、ドメイン A 内にあるすべての CPU に関するデバイス 情報が表示されます。デバイスごとの情報を表示させる方法については、 showdevices(1M) のマニュアルページを参照してください。

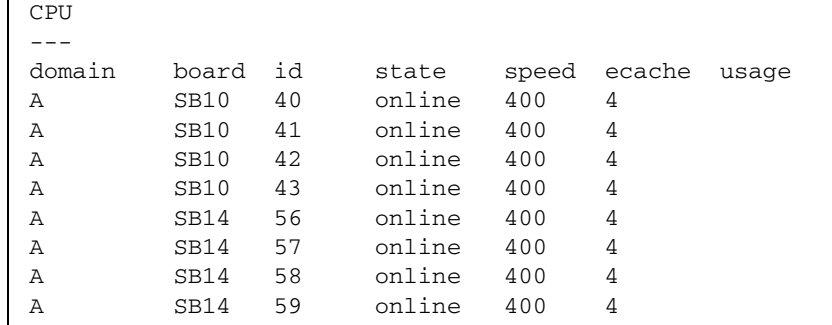

上記の showdevices(1M) コマンドから出力されるメモリーに関する表示例を以下 に示します。

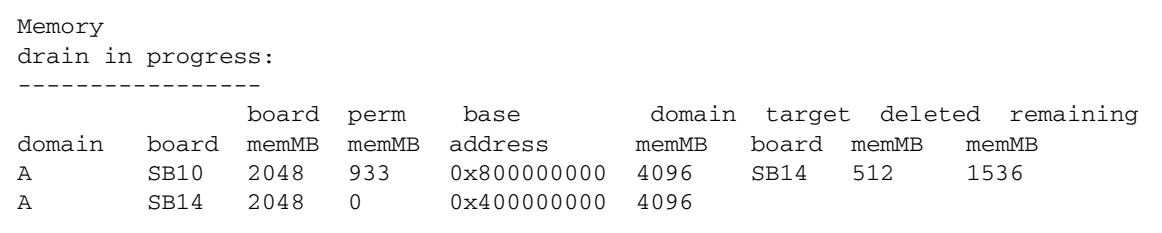

<sup>●</sup> showdevices(1M) コマンドを使用して、ドメインのデバイス情報を表示します。

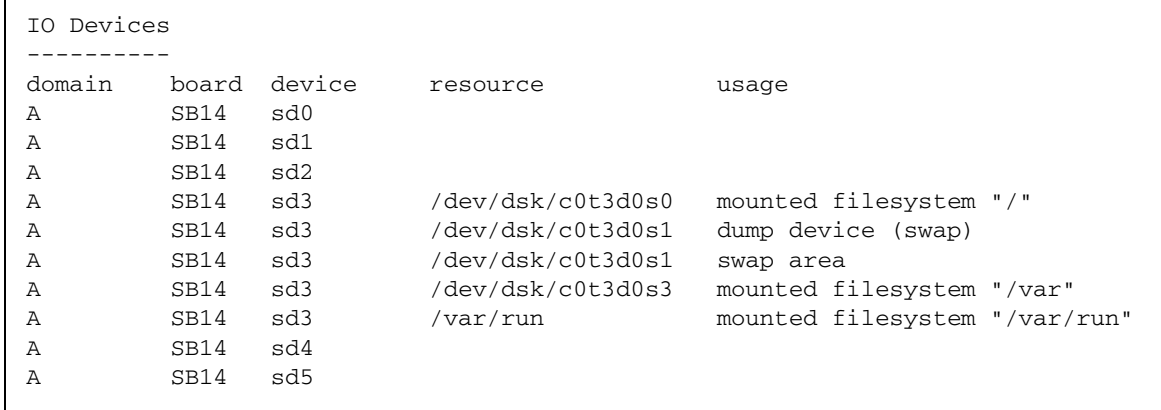

上記の showdevices(1M) コマンドから出力される入出力デバイスに関する表示例 を以下に示します。

showdevices(1M) コマンドのオプションと引数の一覧については、このコマンドの マニュアルページを参照してください。

## ボードの接続

ボードをドメインへ接続すると、ボードの状態は接続が完了するまで数段階に変化し ます。まず、ボードはドメインに接続され、次に、Solaris オペレーティング環境の 中へ構成されます。ボードが接続されると、物理ドメインに組み込まれたことにな り、オペレーティングシステムがボードを使用できるようになります。

### ▼ ボードをドメインへ接続する

### ● addboard(1M) コマンドを使用して、ボードをドメインへ接続します。

addboard(1M) コマンドを使用して、*domain\_id* で指定したドメインへシステムボー ド 2 を接続する例を次に示します。再試行が必要な場合に、再試行の間隔を 10 分間 (600 秒) として 2 回行います。

% **addboard -d** *domain\_id* **-r 2 -t 600 SB2**

### ボードの切り離し

ドメインからボードを切り離すと、そのボードがドメインから削除されます。

ドメインからボードを切り離す前に、ボード上のコンポーネントの使用状態を必ず チェックしてください。ボードが常時メモリーをホストしている場合は、そのボード をドメインから切り離す前に、同じドメイン内にある別のボードへそのメモリーを移 します。同様に、使用中のデバイスがある場合は、ボードを削除する前に、システム がそのデバイスを使用しなくなるまで待つか、または解放したことを確認してくださ い。

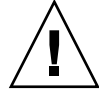

注意 – ボードを物理的にシステムから取り外す前に、必ず、power コマンドを使用 してボードの電源を切断してください。deleteboard(1M) コマンドを実行しても、 ボードの電源は切断されません。power コマンドについては、power(1M) のマニュ アルページを参照してください。また、 14 ページの「システムボードを物理的に交 換する」も参照してください。『Sun Enterprise 10000 Systems Service Manual』で は、ボードを物理的に取り外して交換する方法を詳細に説明しています。

### ▼ ドメインからボードを切り離す

● deleteboard(1M) コマンドを使用して、ドメインからボードを切り離します。 deleteboard(1M) コマンドにより、ドメインからシステムボード 2 を切り離す場合 の例を次に示します。再試行が必要な場合に、再試行の間隔を 15 分間 (900 秒) とし て 2 回行います。

% **deleteboard -r 2 -t 900 SB2**

### ボードの移動

あるドメインから別のドメインへボードを移動する操作は、まず、初めのドメインか らボードを切り離し、次にターゲットドメインへそのボードを接続して構成するとい う操作を行うことになります。

ドメインからボードを移動する前に、必ず、ボード上のメモリーと、ボードに接続し ているデバイスの使用状態をチェックしてください。ボードが常時メモリーをホスト している場合は、同じドメイン内にある別のボードへそのメモリーを移してから、 ボードを別のドメインへ移動してください。同様に、使用中のデバイスがある場合 は、システムがそのデバイスを使用しなくなるまで待ってから、ボードを移動してく ださい。

第 2 章 DR 3.0 モデルの使用方法 **13**

▼ ボードを移動する

● moveboard(1M) コマンドを使用して、ボードをドメインから別のドメインへ移動し ます。

moveboard(1M) コマンドにより、現在のドメインから *domain\_id* で指定したドメイ ンへシステムボード 2 を移動する場合の例を次に示します。再試行が必要な場合に、 再試行の間隔を 15 分間 (900 秒) として 2 回行います。

% **moveboard -d** *domain\_id* **-r 2 -t 900 SB2**

## システムボードの交換

この節では、この章で説明したコマンドを使用して、ドメイン内にあるボードを物理 的に交換する方法について説明します。

▼ システムボードを物理的に交換する

以下の手順では、システムボード 2 を現在のドメインから削除し、システムボード 3 と交換します。再試行が必要な場合に、再試行の間隔を 15 分間 (900 秒) として 2 回 行います。

1. ドメインからボードを切り離します。

% **deleteboard -r 2 -t 900 SB2**

2. システムボード 2 の電源を切断します。

power コマンドについては、power(1M) のマニュアルページを参照してください。

% **power -off -sb 2**

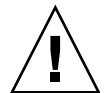

注意 – ボードを物理的に取り外して交換する方法についての詳細は、『Sun Enterprise 10000 Systems Service Manual』を参照してください。同マニュアルで説 明されている手順に従わないと、システムボードや他のコンポーネントに損傷を与え ることがあります。

3. システムボード 2 を物理的に取り外し、システムボード 3 と交換します。

4. システムボード 3 の電源を投入します。

% **power -on -sb 3**

5. システムボード 3 をドメインへ接続します。

% **addboard -r 2 -t 900 SB3**

付録 A

# DRのエラーメッセージ

この章では、DR 操作の実行中に発生する可能性のあるエラーメッセージの一覧を示 します。このリストには、以下の表に示すエラーメッセージより一般的な Protocol Independent Module (PIM) 層のエラーは含まれません。

DR エラーメッセージはすべて、次のいずれかまたは両方に送られます。

- SSP アプリケーション
- システムエラーログ

# この付録の利用方法

この付録を利用する前に、以下に示す検索のヒントをよく読んでください。

- エラーメッセージ内の特定のテキスト文字列を使って検索する。
- 具体的な数値で検索しない。この付録では、数値は置換可能な変数として表記さ れている。
- この付録で斜体表記している文字列 (*error\_description*、*domain\_name*、*path*、 *line\_number*、*operation*、*retry\_value*、*attachment\_point* など) は、実際のエラー メッセージで他の文字列で置き換えられる部分を示している。
- それぞれの表は、エラーまたは障害の種類ごとに分類されている。

## エラータイプ別リンク

### SSP に関するエラー

18 ページの「SSP エラーメッセージ」を参照してください。

### ドメインに関するエラー

以下のいずれかのリンクから、ドメインに関するエラーメッセージを検索してくださ い。

21 ページの「DCS エラーメッセージ」

24 ページの「DR ドライバエラーメッセージ」

30 ページの「プラグインエラーメッセージ」

# SSP エラーメッセージ

SSP 関連のエラーメッセージを以下に示します。

表 A-1 SSP 関連のエラーメッセージ

| エラーメッセージ                                   | 推定される原因                                                                                                    | 対処方法                                                                                                    |
|--------------------------------------------|----------------------------------------------------------------------------------------------------|----------------------------------------------------------------------------------------------------|
| Domain domain_name has<br>unknown DR model | SSP が、ドメインで動作している DR<br>モデルを判別できませんでした。次の<br>原因が考えられます。<br>1. ドメインが停止またはハングしてい<br>るか、あるいは処理負荷が非常に高<br>く、SSP からの要求に応答できな<br>V<br>2. SSP とドメイン間の接続がダウンし<br>ている。<br>3. DCS が動作していない。<br>4. DR ドライバがドメインに読み込まれ<br>ていない。 | 1. ドメインが起動され、稼動<br>していることを確認しま<br>す。<br>2. SSP とドメイン間の接続を<br>チェックします。<br>3. ドメインの処理負荷が緩和<br>された時点で再試行しま<br>す。<br>4. ドメインで DCS が動作して<br>いることを確認します。<br>5. DR ドライバが正しく読み<br>込まれていることを確認し<br>ます。         |
| Board xx is in the<br>intermediate state   | DR 操作が失敗し、ボードが中間状熊の<br>まま残されています。                                                                                                    | しばらくしてコマンドを再実<br>行してください。同じエラー<br>が再発する場合は、ドメイン<br>メッセージファイルをチェッ<br>クして根本的な原因を探しま<br>す。一部の DR 操作は、なん<br>らかの制約によって許可され<br>ないことがあります。エラー<br>を解除できない場合には、逆<br>の処理を行う DR コマンドを<br>実行して、ボードを元の状態<br>に戻します。 |

| エラーメッセージ                                                | 推定される原因                                                                                           | 対処方法                                                                                                    |
|---------------------------------------------------------|---------------------------------------------------------------------------------------------------|----------------------------------------------------------------------------------------------------|
| Board xx is in intermediate<br>attachment state         | ターゲットドメイン内の他のボード xx<br>が中間接続状態にあり、現在のDR操<br>作を続行する前にドメインに完全に接<br>続するか、ドメインから完全に切り離<br>す必要があります。   | addboard(1M) を使用して<br>ボード xx をターゲットドメ<br>インに接続するか、<br>deleteboard(1M) を使用し<br>てターゲットドメインから切<br>り離した後、現在のコマンド<br>を再実行します。                                                            |
| Failed in complete<br>attachment stage for board<br>x x | ボードをドメインに接続して構成する<br>ことができませんでした。                                                                 | ドメインメッセージファイル<br>でエラーの詳細を調べます。<br>このファイルには、エラーの<br>原因が示されている場合があ<br>ります。問題を解決した後、<br>コマンドを再実行します。                                                                                   |
| Board $xx$ is not a member of<br>a domain               | 指定されたボードがどのドメインにも<br>属していないことを、SSP ソフトウェ<br>アが示しています。                                             | 指定したボード番号が正しい<br>かどうかをチェックし、その<br>ボードがドメインに属してい<br>るかどうかを<br>domain_status(1M)を使っ<br>て調べます。                                                                                         |
| Board xx is in intermediate<br>detachment state         | ターゲットドメイン内の他のボード xx<br>が中間切り離し状態にあり、現在のDR<br>操作を続行する前にドメインに完全に<br>接続するか、ドメインから完全に切り<br>離す必要があります。 | addboard(1M) を使用して<br>ボード xx をターゲットドメ<br>インに接続するか、<br>deleteboard(1M) を使用し<br>てターゲットドメインから切<br>り離します。その後、現在の<br>コマンドを再実行します。                                                        |
| Failed in complete<br>detachment stage for board<br>x x | ボードをドメインから構成解除して切<br>り離すことができませんでした。                                                              | ドメインメッセージファイル<br>でエラーの詳細を調べます。<br>このファイルには、エラーの<br>原因が示されている場合があ<br>ります。問題を解決した後、<br>コマンドを再実行します。な<br>んらかの制約によってボード<br>を切り離すことができない場<br>合には、addboard(1M)を実<br>行してボードを元の状態に戻<br>します。 |

表 A-1 SSP 関連のエラーメッセージ (続き)

付録 A DR のエラーメッセージ **19**

| エラーメッセージ                           | 推定される原因                                                                              | 対処方法                                                                                                    |
|------------------------------------|--------------------------------------------------------------------------------------|----------------------------------------------------------------------------------------------------|
| Unable to connect to SNMP<br>agent | DR スレッドが snmpd との接続の確立<br>に失敗しました。snmpd が動作してい<br>ないか、snmpd の処理負荷が大きすぎ<br>る可能性があります。 | • snmpd が起動され、動作し<br>ていることを確認します。<br>• snmpd の関与を必要とする<br>実行中のジョブが、過剰な<br>数に達していないかどうか<br>を調べます。<br>• 上記のいずれの対処でも効<br>果が得られない場合には、<br>SSP を再起動します。 |
| RDR ERROR                          | DCS プロセスとの通信でエラーが発生<br>しました。                                                         | ドメインの内部ネットワーク<br>が正しく動作しているかどう<br>かを調べます。SSP が動作し<br>ており、ドメインへの ping で<br>応答が得られる必要がありま<br>す。                                                      |
| RDR NET ERR                        | DCS プロセスとのソケット接続の確立<br>でエラーが発生しました。                                                  | ドメインの内部ネットワーク<br>が正しく動作しているかどう<br>かを調べます。SSP が動作し<br>ており、ドメインへの ping で<br>応答が得られる必要がありま<br>す。                                                      |
| RDR TIMEOUT                        | DCS と通信できないか、またはドメイ<br>ンの処理負荷が大きすぎるため、poll()<br>システムコールがタイムアウトしまし<br>た。              | ネットワーク接続を確認する<br>か、DR 操作を再試行しま<br>す。                                                                                                    |
| RDR ABORTED                        | poll()、read()、write() のいずれかのシ<br>ステムコールが中断されました。                                     | DR 操作の再試行を行いま<br>す。                                                                                                    |
| RDR MSG INVAL                      | DCS に送信しているメッセージ (また<br>は DCS から受信しているメッセージ)<br>が無効です。                               | ユーザー側での対処は不要ま<br>たは不可能です。                                                                                                    |
| RDR_MEM_ALLO                       | メモリーの割り当てに失敗しました。                                                                    | ユーザー側での対処は不要ま<br>たは不可能です。                                                                                                    |

表 A-1 SSP 関連のエラーメッセージ (続き)

# ドメインエラーメッセージ

# DCS エラーメッセージ

コンソールウィンドウ、/var/adm/messages ディレクトリ、および \$SSPLOGGER/*domain\_name*/messages ディレクトリへそれぞれ送信される DCS エ ラーメッセージを以下の表に示します。

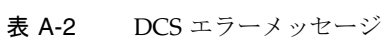

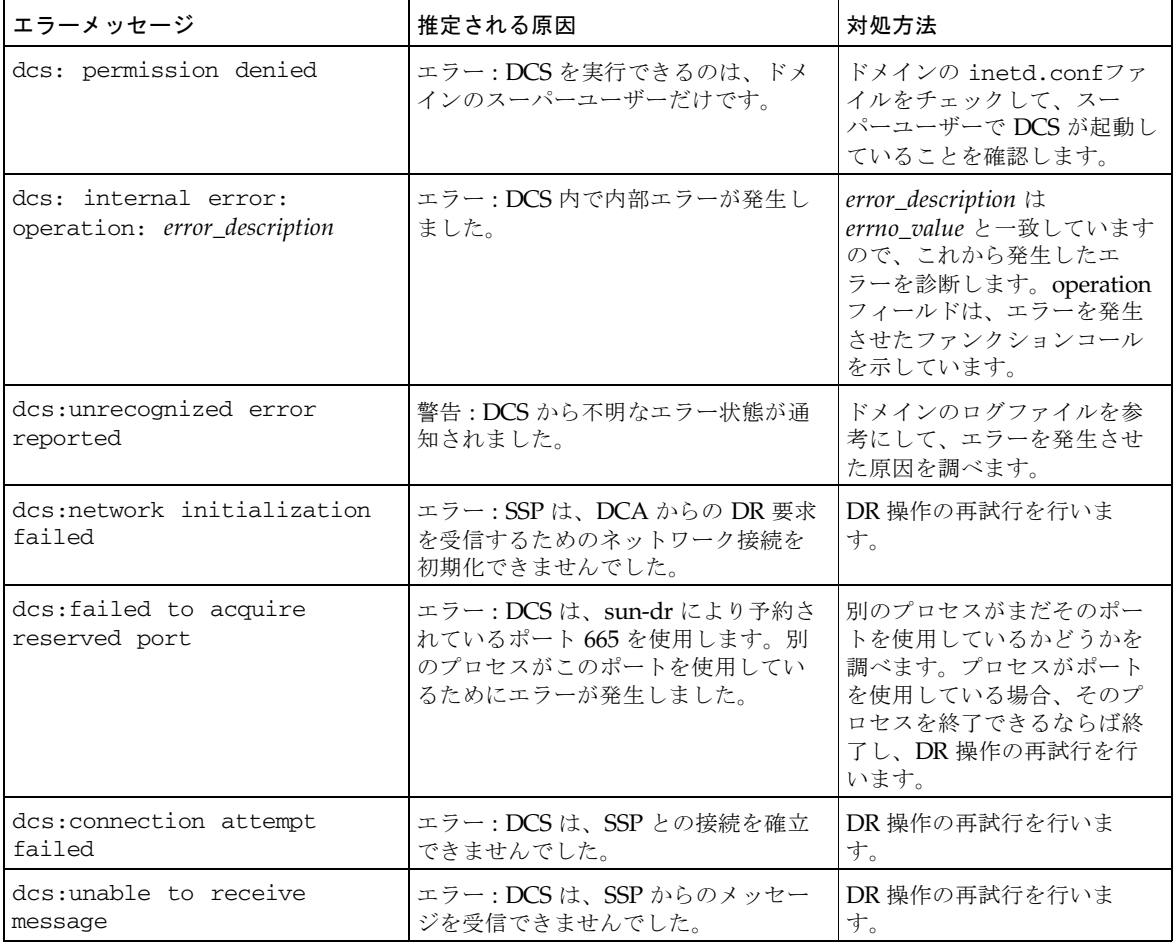

付録 A DR のエラーメッセージ **21**

| エラーメッセージ                                                              | 推定される原因                                                                                                | 対処方法                                                        |
|-----------------------------------------------------------------------|----------------------------------------------------------------------------------------------------|-------------------------------------------------------------|
| dcs: unable to send message<br>for operation_name operation           | エラー: DCS は、SSPヘメッセージを<br>送信できませんでした。                                                                   | DR 操作の再試行を行いま<br>す。                                         |
| dcs:sun-dr service not<br>found, using reserved port<br>665           | エラー: DCS は、/etc/services<br>ファイルから sun-dr サービスの記述を<br>見つけられませんでした。                                     | なし                                                          |
| dcs:client disconnected                                               | 警告:クライアントが予期しない理由に<br>より接続を切断しました。                                                                     | なし                                                          |
| dcs: unknown operation<br>requested                                   | エラー: DCS が認識できない操作を<br>SSP が要求しました。                                                                    | DR 操作の再試行を行いま<br>す。                                         |
| dcs:operation failed                                                  | エラー:指定された DCS 操作を完了で<br>きませんでした。DCS が操作の結果を<br>SSP へ送出できなかったことだけが原<br>因の場合、DR 操作は正常に完了できる<br>可能性があります。 | 手動により、操作の状態を<br>チェックします。DR操作が<br>失敗していた場合は、操作の<br>再試行を行います。 |
| dcs: invalid session<br>establishment sequence                        | エラー: SSP と DCS 間の通信セッショ<br>ンの確立処理、ハンドシェークの初期<br>化が失敗しました。                                              | DR 操作の再試行を行いま<br>す。                                         |
| dcs: operation_name operation<br>issued before session<br>established | エラー:通信セッションが確立する前<br>に、DR 操作が要求されました。                                                                  | DR 操作の再試行を行いま<br>す。                                         |
| dcs:received an invalid<br>message                                    | エラー: DCS は、未知の情報を持つ<br>メッセージを受信しました。                                                                   | DR 操作の再試行を行いま<br>す。                                         |
| dcs:confirm callback<br>failed, aborting operation                    | エラー: DCS は、確認のためのプロン<br>プトをユーザーに表示することができ<br>ませんでした。                                                   | なし                                                          |
| dcs:message callback<br>failed, continuing                            | 警告: DCS は、メッセージをユーザー<br>に表示することができませんでした。                                                              | なし                                                          |
| dcs:retry value invalid<br>$(retry_value)$                            | 警告: retry_value で指定された値が無<br>効でしたので、再試行回数をゼロに設<br>定して操作を続行しました。                                        | なし                                                          |
| dcs:timeout value invalid<br>$(timeout_value)$                        | 警告:timeout value で指定された値が<br>無効でしたので、再試行回数をゼロに<br>設定して操作を続行しました。                                       | なし                                                          |
| dcs: retrying operation,<br>attempt attempt_number                    | 情報: DCS は操作の再試行を行ってい<br>ます。attempt_number フィールドは、<br>現在実行している再試行の回数を示し<br>ます。                          | なし                                                          |
| dcs:failed to start a new<br>session handler                          | エラー: DCS は、受信した DR 要求を<br>処理するセッションハンドラを平行し<br>て起動できませんでした。                                            | DR 操作の再試行を行いま<br>す。                                         |

表 A-2 DCS エラーメッセージ (続き)

| エラーメッセージ                                                               | 推定される原因                                                                                    | 対処方法                                                                                                   |
|------------------------------------------------------------------------|--------------------------------------------------------------------------------------------|----------------------------------------------------------------------------------------------------|
| dcs:abort attempt of<br>session, session id,<br>unsuccessful           | エラー: DCS は、session id が示すセッ<br>ションを中止できませんでした。                                             | 中止操作を再要求します。                                                                                           |
| dcs: unsupported message<br>protocol<br>version: <i>version_number</i> | エラー: DCS は、version_number が示<br>すプロトコルバージョンをサポートし<br>ていません。                                | ドメインおよび SSP の DR ソ<br>フトウェアを調べます。両者<br>の DR ソフトに互換性がない<br>場合は、適切なバージョンの<br>ソフトウェアをドメインに再<br>インストールします。 |
| dcs:session aborted                                                    | 情報 : 実行中の DR 操作をユーザーが中<br>止しました。                                                           | なし                                                                                                    |
| dcs:illegal option option,<br>exiting                                  | エラー:不当なオプション名を DCS に<br>渡しました。                                                             | ドメインの inetd.conf ファ<br>イルを調べ、DCSに関するエ<br>ントリーに記述されている不<br>当なオプションを削除しま<br>す。                           |
| dcs:illegal argument to<br>option flag (argument), action              | 警告: option で指定したオプションに<br>argument が示す不当な引数を指定しま<br>した。DCSは、引き続き、action で指<br>定された動作を行います。 | ドメインの inetd.conf ファ<br>イルを調べ、DCS に関するエ<br>ントリーを修正します。                                                  |
| dcs:resource info init error<br>(error code)                           | エラー: DCS は、リソースの使用状熊<br>に関する情報を与えるモジュールを初<br>期化できませんでした。                                   | 操作の再試行を行います。                                                                                           |

表 A-2 DCS エラーメッセージ (続き)

## DR ドライバエラーメッセージ

コンソールウィンドウ、/var/adm/messages ディレクトリ、および \$SSPLOGGER/*domain\_name*/messages ディレクトリへそれぞれ送信される DR ド ライバエラーメッセージを以下の表に示します。

表 A-3 DR ドライバエラーメッセージ

| エラーメッセージ                                 | 推定される原因                                                                                                    | 対処方法                                                                                                    |
|------------------------------------------|----------------------------------------------------------------------------------------------------|----------------------------------------------------------------------------------------------------|
| ngdr: Internal<br>error:dr.c line number | DR ドライバ内で内部エラーが発生<br>しました。                                                                                                    | 失敗した操作の再試行を行います。エ<br>ラーが再発生する場合は、各種 DR ソフ<br>トウェアコンポーネントをいったん終了<br>して再起動し、操作の再試行を行いま<br>す。以上の操作を行ってもエラーが発生<br>する場合は、ドメインを再起動します。<br>その他の原因があるかどうか、コンソー<br>ルまたはシステムログをチェックしま<br>す。                                                                                                    |
| ngdr:Insufficient<br>memory: resource    | KPHYSM ERESOURCE エラーま<br>たは cpu configure()/<br>cpu_unconfigure() エラーと同<br>時に ENOMEM errno が発生した<br>ため、DR フレームワークはリソー<br>スを構成また構成解除できません<br>でした。                                                                                                    | この状態は一時的な場合があります。<br>DR 操作の再試行を行います。エラーが<br>再発生し、失敗する操作が構成解除操作<br>である場合、別のドメインからそのドメ<br>インヘメモリーを移動して構成してみま<br>す。以上の操作を行ってもエラーが発生<br>する場合は、ドメインを再起動します。                                                                                                    |
| ngdr:Device busy:resource                | cpu_configure() または<br>cpu_unconfigure()から想定さ<br>れる EBUSY errno メッセージの変<br>換結果を表わします。または、入<br>出力デバイスが使用されているた<br>め、切り離せないことを示してい<br>ます。dr pre detach cpuを呼<br>び出したときに、切り離そうとし<br>ている CPU がオンライン状態にあ<br>る場合も、このエラーメッセージ<br>が表示されます。メモリードレイ<br>ン操作を行っている間は、CPUを<br>切り離せません。 | システムコントローラで<br>showdevices(1M)を使用して、リソー<br>スが使用中となっている原因を見つけま<br>す。または、ドメイン上で<br>$fuser(1M)$ , $psrinfo(1M)$ ,<br>prtdiaq(1M)、あるいは同様なツール<br>を使用して、デバイスが使用中となって<br>いる原因を見つけます。また、他のメモ<br>リードレイン操作がすでに実行されてい<br>ないかどうかを調べます。どの原因でエ<br>ラーが発生したかにより、リソースを使<br>用している対象を再構成するか、終了し<br>ます。あるいは、すでに行われているメ<br>モリードレイン操作が完了するまで待ち<br>ます。この後で、DR 操作の再試行を行<br>います。 |

| エラーメッセージ                                            | 推定される原因                                                                                                    | 対処方法                                                                                                    |
|-----------------------------------------------------|----------------------------------------------------------------------------------------------------|----------------------------------------------------------------------------------------------------|
| ngdr:Operation already<br>in progress: resource     | cpu_configure() または<br>cpu_unconfigure() から想定さ<br>れる EALREADY errno の変換結果<br>を表わします。                                                        | システムコントローラで<br>showdevices(1M)を使用して、指定し<br>たリソースの構成を調査します。また<br>は、ドメイン上で cfgadm(1M)、<br>pbind(1M)、psrinfo(1M)、または同<br>様なコマンドを使用して、リソースの構<br>成を調査します。このリソースですでに<br>実行されている操作を調べます。操作が<br>完了するまで待つか、その操作をキャン<br>セルします。この後で、DR操作の再試<br>行を行います。先に操作が実行されてい<br>てもすでに終了していることがあります<br>ので、この操作を再試行すると正常に終<br>了する可能性もありますし、エラーが再<br>発生する場合もあります。 |
| ngdr: I/O error: resource                           | kphysm_del_startの呼出しによ<br>り、未知のエラーコードが返され<br>ました。さらに詳細な cmn_err<br>message のメッセージも表示され<br>ます。                                               | システムログまたはコンソールに表示さ<br>れた cmn_err の詳細なエラーメッセー<br>ジから、エラー状態を特定し対処方法を<br>調べます。                                                                                                    |
| ngdr:Bad address:resource                           | kphysm_add_memory_dynamic<br>は、KPHYSM EFAULT を返しまし<br>た。                                                                                    | DR 操作の再試行を行います。エラーが<br>再発生する場合は、購入先にお問い合わ<br>せください。                                                                                                    |
| ngdr:No device(s) on<br>board:board_path            | デバイス (入出力、メモリーまたは<br>CPU) を持たないボードが接続され<br>ました。または、そのようなボー<br>ドの接続を解除しました。                                                                  | ボードにデバイスが実装されていると思<br>われる場合は、そのボードの接続を解除<br>してシステムからボードを取り外してく<br>ださい。認定された技術者により、その<br>コンポーネントを再実装する必要があり<br>ます。                                                                                                    |
| ngdr: Invalid<br>argument: attachment_point         | 無効な引数を DR に渡しました。                                                                                                    | DR 操作の再試行を行います。エラーが<br>再発生する場合は、購入先にお問い合わ<br>せください。                                                                                                    |
| ngdr: Invalid state<br>transition: attachment_point | DR 操作の順番が誤っていました。<br>順番を誤って cfgadm(1M) コマン<br>ドを実行した場合は、オペレータ<br>の操作ミスの可能性があります。<br>または、なんらかの内部エラー状<br>態により、DR ドライバが正常に動<br>作しなかった可能性があります。 | DR 操作の再試行を行います。エラーが<br>再発生する場合は、DR ソフトウェアコ<br>ンポーネントをいったん停止させ、再起<br>動(つまり、読み込みを解除し、再度、<br>読み込ませて)、このエラー状態から復<br>旧してください。以上の操作を行っても<br>エラーが発生する場合は、ドメインを再<br>起動します。                                                                                                    |

表 A-3 DR ドライバエラーメッセージ (続き)

付録 A DR のエラーメッセージ **25**

| エラーメッセージ                                | 推定される原因                                          | 対処方法                                                                                                    |
|-----------------------------------------|--------------------------------------------------|----------------------------------------------------------------------------------------------------|
| ngdr:Device in fatal<br>state           | デバイスを停止できません。また<br>は、デバイスが停止を拒否しまし<br>た。         | DR 操作の再試行を行います。エラーが<br>再発生する場合は、そのデバイスが一時<br>停止に対して危険なモードであった可能<br>性があります。一時停止に対して危険な<br>デバイスのリストを調べます。デバイス<br>が一時停止に対して危険なデバイスであ<br>るならば、showdevices(1M) または<br>fuser(1M) を使用してそのデバイスが<br>使用されているかどうかを調べ、リソー<br>スを手動で再構成します。この後で、手<br>動によりドライバの読み込みを解除し、<br>デバイスの種類によっては、デバイスに<br>接続しているケーブルを外します。以上<br>の操作により、デバイスを停止させても<br>安全な状態になりますので、操作の再試<br>行を行います。DR 操作が正常に完了す<br>るまでは、このデバイスへのケーブルの<br>再接続、デバイス用ドライバの再読込<br>み、あるいは、リソースの再構成といっ<br>た作業は行わないでください。 |
| ngdr:Device failed to<br>resume:path    | 停止させたデバイスの動作を再開<br>できませんでした。                     |                                                                                                    |
| ngdr:Cannot stop user<br>thread         | デバイスを停止させる準備段階<br>で、DR はユーザースレッドを終了<br>できませんでした。 | DR 操作の再試行を行います。このエ<br>ラーが再発生する場合は、停止できな<br>かったユーザースレッドを調査し、停止<br>できなかった原因を調べます。DR 操作<br>を続行させるには、スレッドを終了しな<br>ければならない場合があります。                                                                                                    |
| ngdr:Cannot stop kernel<br>thread: name | DR はカーネルのスレッドを停止で<br>きませんでした。                    | DR 操作の再試行を行います。このエ<br>ラーが再発生する場合は、停止できな<br>かったユーザースレッドを調査し、停止<br>できなかった原因を調べます。カーネル<br>のスレッドを終了できる場合はスレッド<br>を終了し、DR 操作を続行します。                                                                                                    |

表 A-3 DR ドライバエラーメッセージ (続き)

| エラーメッセージ                                     | 推定される原因                                                                                                    | 対処方法                                                                                                    |
|----------------------------------------------|----------------------------------------------------------------------------------------------------|----------------------------------------------------------------------------------------------------|
| ngdr:Failed to<br>$off$ -line: $cpu$         | CPU をオフラインにできなかった<br>ため、CPUの構成を解除すること<br>ができません。CPUに接続してい<br>るスレッドがある可能性がありま<br>す。CPUに接続しているスレッド<br>がある場合は、cmn_err メッセー<br>ジもログに記録されています。<br>ボードを切り離すには、DRが<br>CPUをオフライン状態にし、CPU<br>の電源を切断できなければなりま<br>せん。 | コンソールおよびシステムログをチェッ<br>クして、CPU に接続しているスレッド<br>があるかどうかを調べます。スレッドが<br>ある場合は、手動により接続を解除する<br>か、ドメイン内の別のボードの CPUへ<br>再接続することができます。CPU に接<br>続しているスレッドがない場合は、<br>$psrset(1M)$ , $pbind(1M)$ , $tL$<br>psrinfo(1M)を使用して、どのように<br>変更すれば、DR が CPU をオフライン<br>にできるようになるのかを調べます。た<br>とえば、別のボードの CPU をドメイン<br>へ追加しなければならない場合がありま<br>す。あるいは、他の CPU をオンライン<br>にしなければならないこともあります。<br>最終的には、CPU作業負荷を分散させ<br>るため CPU ボードを追加しなければな<br>らない場合もあります。 |
| ngdr:Failed to<br>$on$ -line: $cpu$          | DRは、新たに接続したボード、ま<br>たは以前に構成を解除したボード<br>上の CPU をオンラインにできませ<br>んでした。                                                                                                    |                                                                                                    |
| ngdr:Failed to start<br>CPU:cpu              | DRは、新たに接続したボード、ま<br>たは以前に構成を解除したボード<br>上の CPU を起動できませんでし<br>た。                                                                                                    |                                                                                                    |
| ngdr:Failed to stop<br>CPU:cpu               | DR は、構成を解除するボードの<br>CPUの電源を切断できませんでし<br>た。構成を解除するボード上の<br>CPUをすべてオフラインにして、<br>かつ電源を切断しないと、構成解<br>除操作は失敗します。                                                                                                |                                                                                                    |
| ngdr:Kernel cage is<br>disabled:resource     | カーネルケージが無効になってい<br>ると、常時メモリーをホストして<br>いるボードを切り離せません。                                                                                                    | /etc/systemを修正してカーネルケー<br>ジを有効に設定し、ドメインを再起動し<br>ます。                                                                                                    |
| ngdr:No available<br>memory target: resource | ボードが常時メモリーをホスト<br>し、メモリーの移動先となるター<br>ゲットが他にないため、DR はボー<br>ドを切り離せません。ボードの常<br>時メモリーをドメイン内にある別<br>のメモリーコンポーネントへ移動<br>しないと、DR操作に失敗します。                                                                        | このボードのターゲットとして動作する<br>のに十分なメモリー容量を持つ他のメモ<br>リーコンポーネントを構成します。この<br>後で、DR 操作の再試行を行います。                                                                                                    |

表 A-3 DR ドライバエラーメッセージ (続き)

付録 A DR のエラーメッセージ **27**

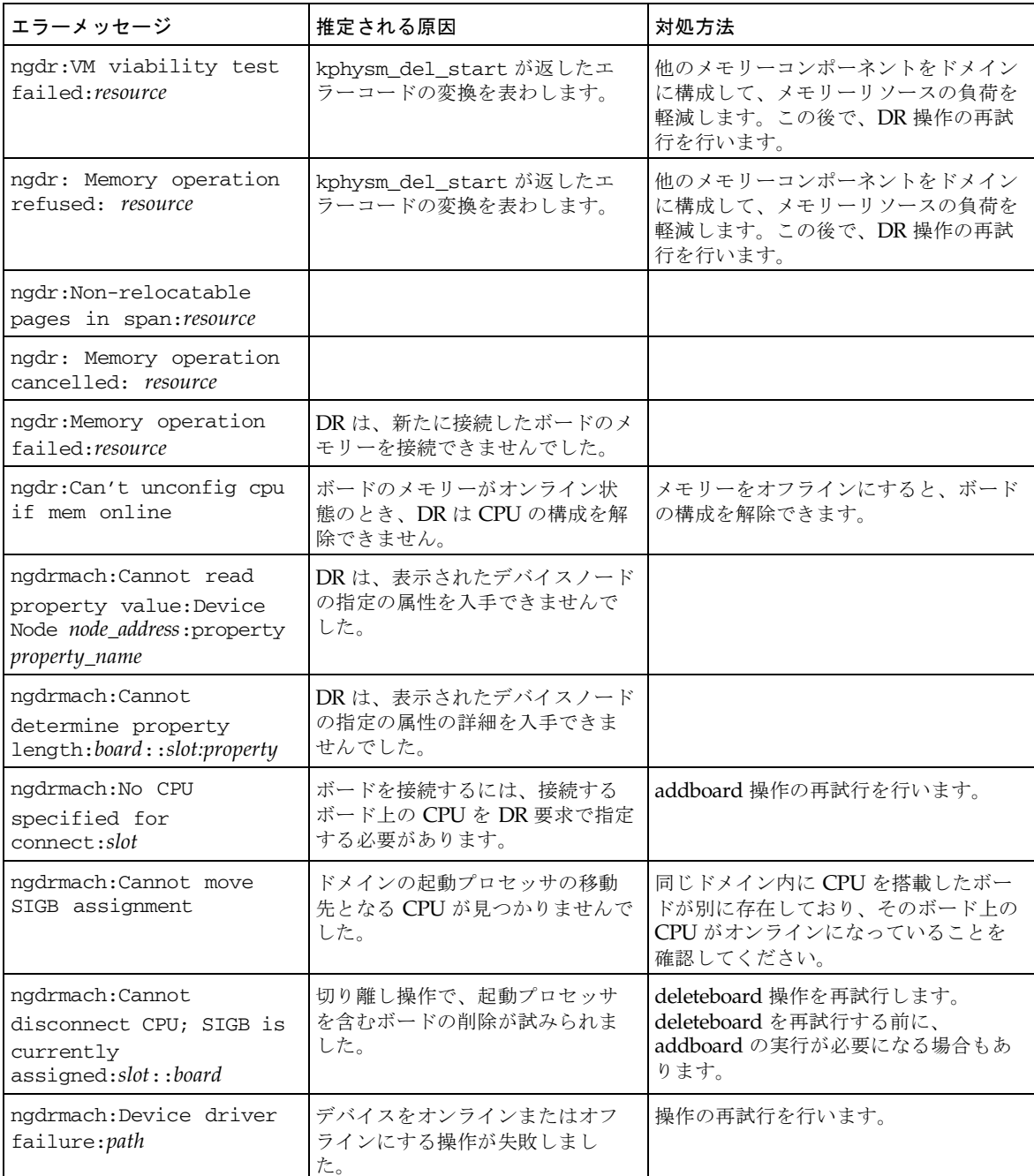

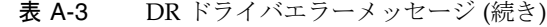

| エラーメッセージ                                                                         | 推定される原因                                                                     | 対処方法                                                                                                    |
|----------------------------------------------------------------------------------|-----------------------------------------------------------------------------|----------------------------------------------------------------------------------------------------|
| ngdrmach: Must specify a<br>CPU on the given<br>board:cpu_id                     | ボードを接続するには、接続する<br>ボード上の CPU を DR 要求で指定<br>する必要があります。                       | addboard 操作を再試行します。                                                                                           |
| ngdrmach: No such<br>device:board::slot                                          | 指定されたデバイスが、指定され<br>たボード上に存在しません。                                            |                                                                                                    |
| ngdrmach: Memory<br>configured with<br>inter-board<br>interleaving: board:: slot | 複数のボードにインターリーブさ<br>れているメモリーを、システムか<br>ら構成解除することはできませ<br>$\mathcal{W}_\circ$ | メモリーインターリーブが無効になるよ<br>うにシステムを構成してください。                                                                        |
| ngdrmach: Invalid board<br>number: board number                                  | ボード接続操作で無効なボード番<br>号が指定されました。                                               | deleteboard 操作を再試行します。                                                                                        |
| ngdrmach::Cannot<br>proceed; Board is<br>configured or<br>busy:component_name    | ボードが構成されているか、使用<br>中のため、DRがそのボードの切り<br>離しに失敗しました。                           | ボードの構成を解除するか、ボードです<br>でに行われている DR 操作が完了するま<br>で待ちます。この後で、DR 操作の再試<br>行を行います。                                  |
| ngdrmach: Firmware probe<br>failed: attachment_point                             | ボードの切り離し中に、OBP がそ<br>のボードのプローブに失敗しまし<br>た。                                  | deleteboard 操作を再試行します。<br>deleteboard を再試行する前に、<br>addboard の実行が必要になる場合もあ<br>ります。                             |
| ngdrmach: Firmware<br>deprobe<br>failed: attachment_point                        | OBP はボードをデプローブできま<br>せんでした。                                                 |                                                                                                    |
| ngdrmach: Operation not<br>supported                                             | 実行しようとした操作はサポート<br>されていません。                                                 | なし                                                                                                    |
| ngdrmach:Unrecognized<br>platform<br>command: command/options                    | DR が認識できないコマンドを DR<br>に渡しました。                                               | cfgadm_sbd(1M)のマニュアルページ<br>を参照して、有効な引数を使用している<br>ことを確認します。有効な引数を使用し<br>ているのに、エラーが再発生する場合<br>は、購入先にお問い合わせください。 |
| ngdrmach: drmach<br>parameter is not a<br>valid ID                               | 指定された drmachid_t の値は無<br>効でした。                                              |                                                                                                    |
| ngdrmach: drmach<br>parameter is<br>inappropriate for<br>operation               | 誤ったタイプの drmachid_t を関<br>数へ渡しました。                                           |                                                                                                    |

表 A-3 DR ドライバエラーメッセージ (続き)

付録 A DR のエラーメッセージ **29**

| エラーメッセージ                                                              | 推定される原因                             | 対処方法                                                                                                    |
|-----------------------------------------------------------------------|-------------------------------------|----------------------------------------------------------------------------------------------------|
| ngdrmach: Unexpected<br>internal<br>condition:drmach.c<br>line_number | 内部 drmach エラーが発生しまし<br>た。           | modunload(1M) と modload(1M) を使<br>用して、drmachドライバの読み込みを<br>いったん解除し、再度、読み込みます。<br>この後で、DR 操作の再試行を行いま<br>す。以上の操作を行ってもこのエラーが<br>発生する場合は、ドメインを再起動する<br>必要があります。 |
| ngdrmach: Firmware<br>move cpu0 failed: CPU<br>$cpu\_id$              | 構成解除操作で、OBP が起動プロ<br>セッサの移動に失敗しました。 | deleteboard 操作を再試行します。<br>deleteboard を再試行する前に、<br>addboard の実行が必要になる場合もあ<br>ります。                                                                          |

表 A-3 DR ドライバエラーメッセージ (続き)

## プラグインエラーメッセージ

libcfgadm システムボードのプラグインは、以下のエラーメッセージを生成しま す。発生したエラーメッセージは、netcon(1M) コンソールウィンドウ、 /var/adm/messages ディレクトリ、および \$SSPLOGGER/*domain\_name*/messages ディレクトリへそれぞれ送信されます。

表 A-4 プラグインエラーメッセージ

| エラーメッセージ                                                                 | 推定される原因                                                                                                    | 対処方法                                                                                       |
|--------------------------------------------------------------------------|----------------------------------------------------------------------------------------------------|--------------------------------------------------------------------------------------------|
| Configuration operation<br>cancelled: command ap_id                      | 確認を要する構成操作で、確認を<br>行いませんでした。                                                                                                    | 確認が必要な構成操作についての詳細<br>は、cfgadm(1M) および<br>cfgadm sbd(1M)のマニュアルページ<br>を参照してください。             |
| Hardware specific<br>failure: <i>command</i><br>ap_id : error : resource | このコマンドの実行中にシステム<br>エラーが発生しました。error が示<br>すエラーメッセージは、標準エ<br>ラーである場合と、DR ドライバが<br>返すより詳細なエラーメッセージ<br>である場合があります (DR ドライ<br>バエラーについては、「DR ドライ<br>バエラーメッセージ」を参照して<br>ください)。resource で特定される<br>リソースの名前は、このエラーの<br>原因となっているリソースを表わ<br>していますが、DR ドライバもこの<br>名前を返します。 | 使用中のデバイスについては、そのデ<br>バイスを特定し使用を停止します。そ<br>の他のエラーに対する復旧方法につい<br>ては、ドライバのマニュアルを参照し<br>てください。 |

| エラーメッセージ                                                                | 推定される原因                                                                                                    | 対処方法                                                                                          |
|-------------------------------------------------------------------------|----------------------------------------------------------------------------------------------------|-----------------------------------------------------------------------------------------------|
| Library Error: command<br>invalid: command                              | 指定されたコマンドは、システム<br>ボードに対しては使用できませ<br>$h_{\circ}$                                                             | 有効なコマンドの一覧については、<br>cfgadm_sbd(1M)のマニュアルページ<br>を参照してください。                                     |
| Library Error: command<br>not supported: command<br>$ap_id$             | 実行されたコマンドは、ap_id が示<br>す接続点では使用できません。た<br>とえば、接続操作は CPU に対して<br>は行えません。                                      | サポートしているコマンドの一覧につ<br>いては、cfgadm_sbd(1M)のマニュア<br>ルページを参照してください。                                |
| Library Error: command<br>aborted: command                              | ユーザーによりコマンドの実行が<br>中止されました。                                                                                  | 該当しません。                                                                                       |
| Library Error: option<br>invalid: option                                | option で指定したオプションは無<br>効です。                                                                                  | 有効なオプションの一覧については、<br>cfgadm_sbd(1M)のマニュアルページ<br>を参照してください。                                    |
| Library Error: option<br>requires value: option                         | option で指定したオプションには<br>値が必要です。                                                                               | 有効なオプションの値の一覧について<br>は、cfgadm_sbd(1M)のマニュアル<br>ページを参照してください。                                  |
| Library Error: option<br>requires no value: option                      | option で指定したオプションに値<br>を入れる必要はありません。                                                                         | 値を必要としないオプションの一覧に<br>ついては、cfgadm_sbd(1M)のマニュ<br>アルページを参照してください。                               |
| Library Error: option<br>value invalid: option value                    | option で指定したオプションに対<br>して、value で指定した値が無効で<br>す。                                                             | 有効なオプションの値の一覧について<br>は、cfgadm_sbd(1M)のマニュアル<br>ページを参照してください。                                  |
| Library Error: attachment<br>point invalid:ap_id                        | ap_id で指定した接続点を正しく<br>パース (解析) できませんでした。<br>このエラーが発生することは稀<br>で、内部エラーの発生を示してい<br>る可能性があります。                  | 有効な接続点の一覧については、<br>cfgadm_sbd(1M) のマニュアルページ<br>を参照してください。エラーが再発生<br>する場合は、購入先にお問い合わせく<br>ださい。 |
| Library Error: component<br>invalid:ap_id                               | ap_id で指定したコンポーネントは<br>無効です。                                                                                 | 有効な動的接続点の一覧については、<br>cfgadm_sbd(1M)のマニュアルページ<br>を参照してください。                                    |
| Library Error: sequence<br>invalid: command (rstate<br>$ostate$ $ap_id$ | 指定した接続点の受容体または占<br>有装置の状態には、command で指<br>定したコマンドを使用できませ<br>ん。たとえば、未実装のスロット<br>へ接続しようとしても、無効処理<br>エラーが返されます。 | 有効な操作の一覧については、<br>cfgadm_sbd(1M)のマニュアルページ<br>を参照してください。                                       |

表 A-4 プラグインエラーメッセージ (続き)

付録 A DR のエラーメッセージ **31**

| エラーメッセージ                                                  | 推定される原因                                                                                                    | 対処方法                                |
|-----------------------------------------------------------|----------------------------------------------------------------------------------------------------|-------------------------------------|
| Library Error: offline<br>ap_id (path):error              | Reconfiguration Coordination<br>Manager (RCM) は、ap_id で指定<br>されたリソースをオフラインにで<br>きませんでした。RCM が返すエ<br>ラーメッセージ (error) は障害の原<br>因を示します。ほとんどの場合、<br>デバイスが使用中であることが原<br>因です。      | 使用中のデバイスについては、そのデ<br>バイスを特定し、解放します。 |
| Library Error: suspend<br>ap_id (path):error              | Reconfiguration Coordination<br>Manager (RCM) は、ap_id で指定<br>されたリソースを中断できません<br>でした。RCM が返すエラーメッ<br>セージ (error) は障害の原因を示し<br>ます。ほとんどの場合、デバイス<br>が使用中であることが原因です。              | 使用中のデバイスについては、そのデ<br>バイスを特定し、解放します。 |
| Library Error: not enough<br>memory                       | プラグイン操作はメモリー不足の<br>ため失敗しました。                                                                                                    | メモリーの使用状態を調べます。                     |
| Library Error: change<br>signal disposition<br>failed     | プラグイン操作は、DR操作を始め<br>る前に、信号を設定できませんで<br>した。                                                                                                    | なし                                  |
| Library Error: cannot get<br>RCM handle                   | Reconfiguration Coordination<br>Manager (RCM) は初期化に失敗し<br>ました。                                                                                                    | なし                                  |
| Library Error: cannot<br>open library: error              | Reconfiguration Coordination<br>Manager (RCM) のライブラリ<br>(library)は見つかりましたが、こ<br>れを開く際にエラーが発生しまし<br>た。dlopen(3DL)は、error が示す<br>エラーメッセージを返します。                                | RCM が正しくインストールされている<br>かどうかを調べます。   |
| Library Error: cannot<br>find symbol symbol in<br>library | Reconfiguration Coordination<br>Manager (RCM) のライブラリ<br>(library)には、必要な記号<br>(symbol) が見つかりませんでし<br>た。                                                                       | RCM が正しくインストールされている<br>かどうかを調べます。   |
| Library Error: cannot<br>stat library: error              | library が示す Reconfiguration<br>Coordination Manager (RCM) のラ<br>イブラリは見つかりましたが、<br>stat(2) 関数はファイルの状態情報<br>を入手できませんでした。Solaris<br>オペレーティング環境は、error が<br>示すエラーメッセージを返しま<br>す。 | なし                                  |

表 A-4 プラグインエラーメッセージ (続き)

# 索引

### A

addboard(1M), 6 addboard(1M)手順, 12 ADR (DRの自動化) 入出力ボード, 8

### C

cfgadm(1M), 6 CPU 休止, 3 切り離し可能性, 2

### D

DDI\_DETACH, 2 deleteboard(1M), 6 deleteboard(1M)手順, 13 domain\_status(1M) 出力, 10 DR 概念, 2 コマンドの実行場所, 6 dr.confファイル, 3 DRに対して危険な装置, 3 DRの自動化 (ADR), 2, 7

### M

moveboard(1M), 6 moveboard(1M)手順, 13

### R

rcfgadm(1M), 6 RCM (Reconfiguration Coordination Manager), 7 Reconfiguration Coordination Manager(RCM), 7

### S

showdevices(1M), 6 出力, 11 手順, 10 SSP, 18

### い

一時停止に対して安全な装置, 3

### え

エラーメッセージ, 17 ドメイン, 21 DCS, 21 DR ドライバ, 24 プラグイン, 30

### き

危険な装置, 3 休止, 3 切り離し可能性, 2

### こ

コマンド addboard(1M), 6 cfgadm(1M), 6 deleteboard(1M), 6 moveboard(1M), 6 rcfgadm(1M), 6 showdevices(1M), 6

### し

システムボード、交換, 14 システムボードの交換, 14 自動 DR 操作, 7

### と

動的システムドメイン, 1 ドメイン、説明, 1 ドライバ 危険, 3

### に

入出力デバイス 一時停止に対して安全, 3 休止, 3 切り離し可能性, 2 再構成, 8

### は

ハードウェアパーティション, 9

ふ ファイル、エラーメッセージ, 17

### ほ

ボードの移動, 13 ボードの切り離し, 13 ボードの接続, 12 ホットスワップ, 8

### ま

マルチパス, 6